# <span id="page-0-0"></span>Guida al debugging

Luca Versari

aprile 10, 2021

<span id="page-1-0"></span>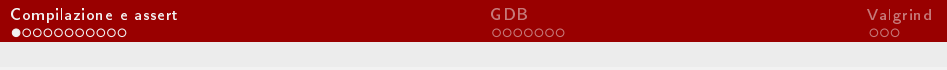

## Indice

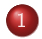

## 1 [Compilazione e assert](#page-1-0)

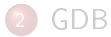

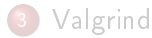

# Compilazione

### Compilazione standard

\$ gcc programma.c -o programma

Compilazione con (quasi) tutti i warning

\$ gcc -O2 -Wall programma.c -o programma

### Compilazione per il debugging

\$ gcc -ggdb programma.c -o programma

## Compilazione per il debugging in C++

\$ g++ -ggdb -D\_GLIBCXX\_DEBUG programma.cpp -o programma

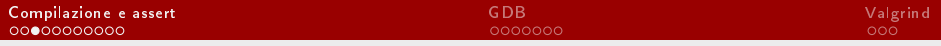

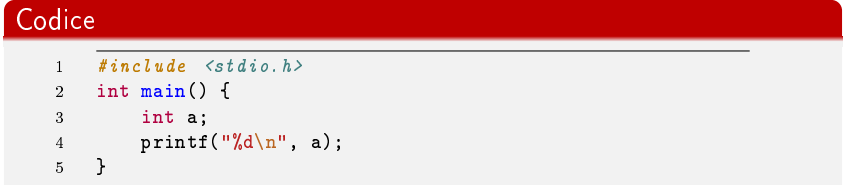

## Warning

prova.c: In function 'main':  $prox. c: 4:5:$  warning: 'a' is used uninitialized in this function [-Wuninitialized]

## **Codice**

```
#include \leq stdio.h>2 int main() {
3 int a = 4:
4 if (a = 5) printf("%d\n", a);
5 }
```
## Warning

prova.c: In function 'main': prova.c:4:5: warning: suggest parentheses around assignment used as truth value [-Wparentheses]

### **Codice**

```
1 #include <stdio.h>
2 int main() \{3 int a = 0:
4 scanf("%d\n", a);
5 }
```
## Warning

prova.c: In function 'main': prova.c:4:29: warning: format '%d' expects argument of type 'int \*', but argument 2 has type 'int' [-Wformat=]

## **Codice**

```
1 #include <stdio.h>
2 int main() \{3 int a = 5:
4 if (a == 5)5 a++;
6 printf("%d\n", a);
7 }
```
## Warning

```
prova.c: In function 'main':
prova.c:4:5: warning: this 'if' clause does not guard...
[-Wmisleading-indentation]
prova.c:6:9: note: ...this statement, but the latter is misleadingly
indented as if it is guarded by the 'if'
```
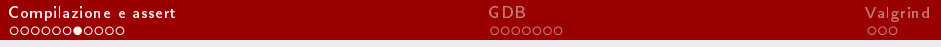

## **Codice**

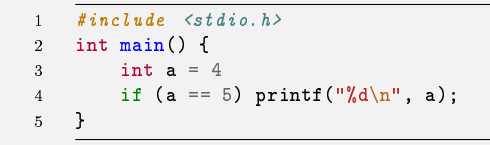

### Errore

prova.c: In function 'main': prova.c:4:5: error: expected ',' or ';' before 'if'

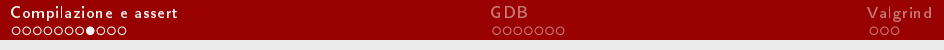

```
assert
```
## **Codice**

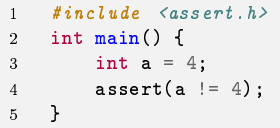

## Output

prova: prova.c:5: main: Assertion 'a != 4' failed. Aborted (core dumped)

## assert(0)

## **Codice**

```
1 \#include \langlestdio h>
2 \#include \langle assert,h\rangle3 int main() {
4 int a = -1;
5 if (a \frac{9}{2} == 0) printf("pari\n");
6 else if (a \nmid 2 == 1) printf("dispari\n");
7 else assert(0);
8 }
```
### **Output**

prova: prova.c:7: main: Assertion '0' failed. Aborted (core dumped)

## assert(0) con messaggio

## **Codice**

```
1 \#inculate \leq stdio.h>2 #include <assert.h>
3 int main() {
4 int a = -1;
5 if (a \frac{6}{2} == 0) printf("pari\n");
6 else if (a \n% 2 == 1) printf("dispari\n");
7 else assert(!!!"messaggio");
8 }
```
### Output

prova: prova.c:7: main: Assertion '!!!"messaggio"' failed. Aborted (core dumped)

# Macro utile

## **Codice**

```
1 #include <stdio.h>
2 #define debug(fmt, ...) fprintf(stderr, \
3 __FILE__ ", line %d, function %s: " fmt \
4 "\vert n'', _LI I N E_{-}, _t I u n C_{-}, _L V A_{-} A R G S_{-});
5 int main() {
6 int a = 5;
7 debug("a = \sqrt[n]{d}", a);
8 }
```
### Output

prova.c, line 7, function main: a = 5

<span id="page-12-0"></span>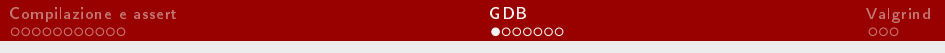

## **Indice**

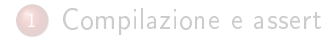

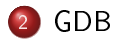

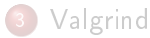

## Invocazione

### Compilazione e invocazione normale

- \$ gcc programma.c -o programma
- \$ ./programma argomento < input.txt

## Compilazione e invocazione con gdb

```
$ gcc programma.c -ggdb -o programma
$ gdb ./programma
GNU gdb (GDB) 7.12.1
[...]
(gdb) run argomento < input.txt
```
# Primo esempio di uso di gdb

### **Codice**

```
1 void print_list(struct list_t* L) {
2 struct list_t* ptr;
3 for (\text{ptr} = L; \text{ptr} := NULL; \text{ptr} = \text{ptr} > \text{next})4 printf("%d\n", ptr->val);
5 }
6 L->next->next = rand(); print_list(L); // L lista
```
## GDB

```
$ gdb ./prova
GNU gdb (GDB) 7.12.1
[...]
(gdb) run
Program received signal SIGSEGV, Segmentation fault.
0x0000000000345234 in print_list (L=0x24eb0) at prova.c:4
4 printf("%d\n", ptr->val);
```
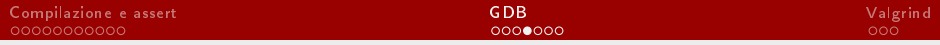

## Secondo esempio di uso di gdb

## **Codice**

```
1 int f(int a) {
2 if (a > 0) return f(a-1)+1;
3 int* b;
4 return *b;
5 }
6 int main() {printf("%d\n", f(10000));}
```
## GDB

```
$ gdb ./prova
GNU gdb (GDB) 7.12.1
[...]
(gdb) run
Program received signal SIGSEGV, Segmentation fault.
0x0000000000000051d in f (a=0) at prova.c: 4
4 return *b;
```
## Luca Versari

[Guida al debugging](#page-0-0)

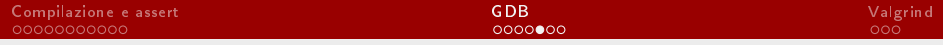

## Stack trace

### GDB

```
$ gdb ./prova
GNU gdb (GDB) 7.12.1
[...](gdb) run
Program received signal SIGSEGV, Segmentation fault.
0x000000000040051d in f (a=0) at prova.c:4
4 return *b;
(gdb) backtrace
#0 0x000000000040051d in f (a=0) at prova.c:4
#1 0x0000000000400514 in f (a=1) at prova.c:2
#2 0x0000000000400514 in f (a=2) at prova.c:2
#3 0x0000000000400514 in f (a=3) at prova.c:2
#4 0x0000000000400514 in f (a=4) at prova.c:2
#5 0x0000000000400514 in f (a=5) at prova.c:2
[...]
```
### Luca Versari

[Guida al debugging](#page-0-0)

# Comandi utili

## Comandi utili

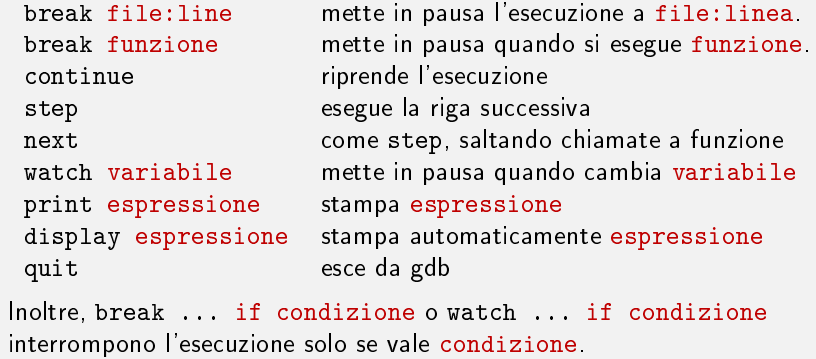

# Esempio

### Esempio

```
(gdb) break f if a == 0
Breakpoint 1 at 0x400501: file prova.c, line 2.
(gdb) run
Starting program: /home/luca/tmp/prova
Breakpoint 1, f (a=0) at prova.c:2
2 if (a > 0) return f(a-1)+1;
(gdb) step
4 return *b;
(gdb) print b
$1 = (int *) 0x0(gdb) step
Program received signal SIGSEGV, Segmentation fault.
0x000000000040051d in f (a=0) at prova.c:4
4 return *b;
```
<span id="page-19-0"></span>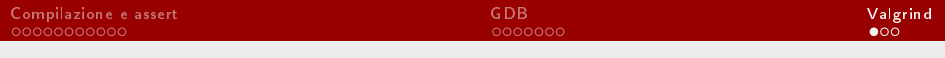

## **Indice**

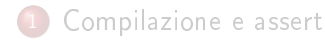

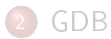

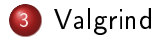

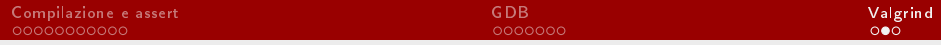

## Controllo accesso a variabili non inizializzate

### Memcheck

```
$ valgrind --tool=memcheck ./prova
==5519== Memcheck, a memory error detector
[. . .1]==5519== Command: ./prova
==5519====5519== Use of uninitialised value of size 8
=5519 == at 0x40051D: f (prova.c:4)==5519== by 0x400513: f (prova.c:2)
==5519== by 0x400513: f (prova.c:2)
[...]
```
# <span id="page-21-0"></span>Controllo tempi di esecuzione

### Callgrind

- \$ valgrind --tool=callgrind ./prova
- ==5693== Callgrind, a call-graph generating cache profiler [...]
- \$ kcachegrind callgrind.out.5693

Apre una finestra con i tempi di esecuzione di ogni funzione, il grafo delle chiamate tra funzioni e altre informazioni utili.